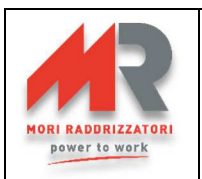

# **MULTIPROGRAMMER MP-TOP II FÜR PSW/ZHF, EDM UND MGX LADEGERÄTE BEDIENUNGSANLEITUNG**

REV 1.71 – 07/05/2021 ( FIRMWARE-VERSION: 5.08 – SW-VERSION MP-TOP II PC 1.07)

Das Multiprogrammer MP-TOP II ist die für die Programmierung und für das Datenablesen der MGX-Ladegeräte, der HF-PSW(Standard und Exide)-Ladegeräte, EDM- Ladegeräte und der HF-ZHF-Ladegeräte notwendige Schnittstelle.

Da das Multiprogrammer den Ladegeräts betrieb durch die Programmierung tief ändern kann, darf nur erfahrenes und gebildetes Personal das Multiprogrammer verwenden. Das mit Multiprogrammer versehene Personal ist für die Programmierungsänderungen verantwortlich; der Hersteller wird auf keinen Fall für eventuelle Schäden verantwortlich sein, die aus einer missbräuchlichen Verwendung entstehen sollen.

**ACHTUNG!** wenn man die Programmierung ändert, muß man das versehene Aufklebeschild "FÜR BATTERIE GEEIGNET" mit den Daten der richtigen aufladbaren Batterie ausfüllen und es an das Ladegerät kleben. Das ist aus Gesetz und Klarheitsgründen verbindlich. Das ausgefüllte Schild muß das originale Schild bedecken.

Die verfügbaren Hauptbetriebe sind:

- Ablesen der Parameter und der im Ladegerät gespeicherten Daten
- Programmierung der Ladegerätsparameter
- Zeitweilige Speicherung der Parameter und der gelesenen Daten
- Verbindung mit PC und Software MP-TOP II zur Daten- und Parameterdateiverwaltung
- Firmware-Aktualisierung (inneres Programm im Multiprogrammer) möglich durch Internet

## **ALLGEMEINE BESCHREIBUNG**

- 1- USB-Kabel-Verbinder zum PC
- 2- Verbinder zum Ladegerätsanschluß
- 3- Einschaltknopf
- 4- Grafikdisplay
- 5- Anzeiger des inneren Batteriestands
- 6- Cursor versteckter Zeilen
- 7- numerische Tastatur mit Pfeilen  $\leftrightarrow \rightarrow \bullet$
- 8- BACK-Taste
- 9- ENTER-Taste
- 10- Steckplatz für Multimedia Card (zukünftige Option)

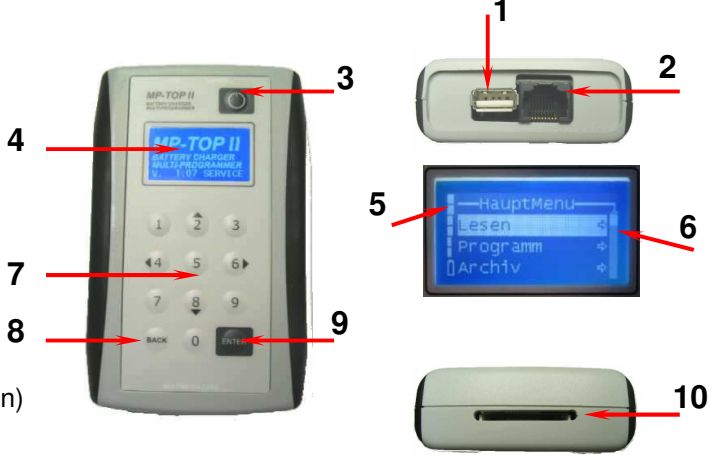

## **VERSORGUNG**

Das Multiprogrammer funktioniert durch eine innere aufladbare Batterie. Zur Aufladung:

- das Multiprogrammer zum USB-Port eines eingeschalteten PC anschließen
- die eventuelle PC-Meldung "NEUE HW GEFUNDEN" auslöschen
- mindestens 3 Stunden angeschlossen lassen
- für eine schnellere Aufladung, das Multiprogrammer ausgeschaltet lassen
- Das Gerät hat ungefähr 3-4 Stunden Selbstständigkeit.

Wenn die Tasten 3 Minuten lang nicht gedrückt werden, wird das Multiprogrammer sich automatisch ausschalten. Eine monatliche Aufladung wird empfohlen, obwohl das Multiprogramer nicht benutzt wird.

## **EINSCHALTEN**

Einschaltknopf drücken.

Das Anfangsbild mit dem Logo erscheint, dann die Anzeigen über:

1- Version der inneren Multiprogrammerfirmware

2- berechtigte Stufe (siehe BERECHTIGUNGEN-Abschnitt)

Nach 3 Sekunden das Hauptmenü (Haupt Menü) erscheint

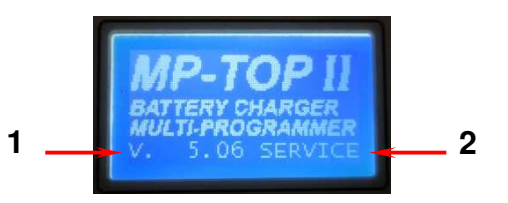

 **ACHTUNG!** Das Ladegerät nicht regulär einschalten sollte oder nicht regulär funktioniren sollte, ist es möglich ein **Reset** des Gerät zu machen. Sie müssen die ENTER-Taste für 10 Sekunde drücken.

## **WAHLBEFEHLE**

Um eine Funktion innerhalb der verschiedenen Menüs zu wählen,

die Pfeile ▲ ▼ drücken, um die entsprechende Zeile zu wählen.

Die gewählte Zeile wird weiß.

ENTER drücken, damit die Wahl laufen darf.

Der Pfeil rechts bedeutet, es gibt ein Untermenü.

Um zum Hauptmenü zurückzukehren, BACK drücken.

Das Display kann gleichzeitig 3 Zeilen und den Titel zeigen;

wenn der Cursor der Anzeige der versteckten Zeilen nicht am unteren Rand ist, heißt es, durch ▼ kann man andere Funktionen sehen.

## **AUSSCHALTUNG**

Um das Multiprogrammer auszuschalten, mit den Pfeilen  $\rightarrow \rightarrow$  die Funktion Aus im Hauptmenü wählen, dann ENTER drücken. Wenn die Tasten 3 Minuten lang nicht gedrückt werden, wird das Multiprogrammer sich automatisch ausschalten.

## **SPRACHE**

Um die gewünschte Sprache zu wählen, mit den Pfeilen ▲ ▼ die Funktion Optionen im Hauptmenü wählen, dann ENTER drücken. Mit den Pfeilen ► v die Funktion Sprache DEU im Optionen-Menü wählen, dann ENTER drücken.

Auf diese Weise wird nur **DEU** gewählt. Mit den Pfeilen  $\rightarrow \rightarrow$  die gewünschte Sprache wählen und ENTER als Bestätigung drücken. Das Display wird sofort die Anzeigen in der gewünschten Sprache zeigen. Um zum Hauptmenü zurückzukehren, BACK drücken. Sprachen, die zu wählen sind:

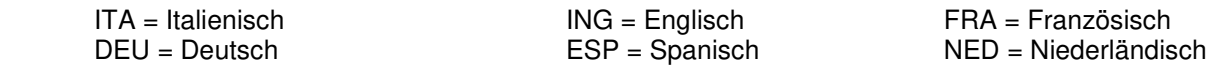

## **BERICHTIGUNGEN**

Das Multiprogrammer kann auf drei verschiedene Weisen verwendet werden:

- **USER:** Verwender-Modus. Er erlaubt nur das Ablesen, nicht die Programmierung des Ladegeräts. Dieser Modus wird für den Endverwender empfohlen.
- **SERVICE:** Technischer Kundendienst-Modus für **PSW Standard, ZHF** und **MGX**. Er erlaubt sowohl das Ablesen als auch die Programmierung des Ladegeräts
- **MST-EX:** Technischer Kundendienst-Modus für **PSW EXIDE**.

Um die SERVICE-Modus oder MST-EX-Modus zu wählen, die Funktion Optionen im Hauptmenü wählen, dann ENTER als Bestätigung drücken. Die Funktion Passwort wählen und dann ENTER als Bestätigung drücken. Das Passwort schreiben und ENTER als Bestätigung drücken. Wenn alles richtig ist, werden alle Funktionen berechtigt werden und im Anfangsdisplay wird die Anzeige SERVICE oder MST-EX erscheinen (nach dem Passwort gebraucht).

**ANMERKUNG**: den Hersteller nach dem Berechtigungspasswort fragen.

#### **ANSCHLUß ZUM LADEGERÄT**

Um das Datenablesen oder die Programmierung durchzuführen, das Multiprogrammer zum Ladegerät mit dem dazu bestimmten Kabel anschließen.

Prüfen Sie, das Ladegerät ist mit der Netzversorgung nicht verbunden.

Wenn das Multiprogrammer Lader nicht auffindbar anzeigt, prüfen Sie die Verbindungen.

Das Ablesen und die Programmierung dürfen mit oder ohne Verbindung zwischen Batterie und Ladegerät durchgeführt werden. Wenn die Batterie fehlt, wird das Multiprogrammer das Ladegerät so lang wie notwendig versorgen.

**ACHTUNG!** Bitte machen Sie auf eine richtige Programmierungverbindung zu dem Ladegerät aufmerksam. Eine falsch Verbindung kann entweder dem Ladegerät oder MPTOP II schwer beschädige. Das rote und das schwarze Ladegeräts kabel getrennt halten; ein eventueller Kurzschluß könnte das Multiprogrammer beschädigen.

**A**

Wenn das Multiprogrammer Update Programmierung SW anzeigt, heißt es, das Ladegerät hat eine unbekannte Kode. Den Hersteller nach Informationen fragen und eventuell die Multiprogrammerfirmware update (siehe Abschnitt MULTIPROGRAMMER-UPDATE).

## **DATENABLESEN**

Nach der Verbindung mit dem Ladegerät, die Funktion Lesen im Hauptmenü wählen und ENTER drücken. Das Display wird Bitte warten… sekundenlang anzeigen; am Ende des Ablesens wird das Menü Lese Daten erscheinen: es erlaubt, die Daten anzuzeigen und/oder zu speichern. Die Funktion Zeigen wählen und ENTER drücken.

Das Menü Zeige Daten erscheint und durch die Tasten  $\rightarrow \rightarrow$  ist es möglich, den Inhalt zu lesen. Die Daten auf dem Display sind:

- für PSW und ZHF Serie mit GEL, Pb8h, Pb11h, Pb13h Zyklus programmiert: Spannung / Strom / Zyklus / Kap.C5 / Schwel V/Z / Block V/Z / Miete / Tage / Pumpe / Ausgleich / C1(TOT) / C2(TIEF) / C3(C/S) / C4(0-3h) / C5(3-6h) / C6(6-9h) / C7(+9h) - für PSW und ZHF Serie mit IUIa und Lithium Zyklus programmiert: Spannung / Zyklus / Strom / Schwel V / Block V (nur für IUIa Zyklus) / Endstrom / C1(TOT) / C2(TIEF) / C3(C/S) / C4(0-3h) / C5(3-6h) / C6(6-9h) / C7(+9h) - für die Exide PSW Serie: Spannung / Strom / Zyklus / Schwelle / Opportunity Charger / Verspätung h / / C1(gesamt) / C2(entladen) / C3(ge-/entladen) / C4(0-3h) / C5(3-6h) / / C6(6-9h) / C7(+9h) - für die MGX Serie: Spannung / Strom / Zyklus / Schwelle / C1(gesamt) / C2(entladen) / C3(ge-/entladen) / / C4(0-3h) / C5(3-6h) / C6(6-9h) / C7(+9h) - für die EDM Serie: Spannung/ Strom/ Zyklus/ Scwelle/ Fatt. Eff./ Pumpe/ Ausgleich/ Verspätung/ Manual/ C1 ( gesamt) / C2 ( entladen) C3 ( ge-/ entladen) C4(0-3h) / C5(3-6h) / C6(6-9h) / C7(+9h)

Für eine detaillierte Beschreibung, siehe Abschnitt DATENAUSLEGUNG. Die letzte Zeile Zykl. Mem. wählen und ENTER drücken, um die Daten der letzten 22 Ladezyklen ausführlich zu lesen. Durch die Tasten ► vist es möglich, den Inhalt zu lesen.

Jede Bildschirmseite zeigt (Standard-PSW, Exide-PSW und ZHF):

- 1) ZYKLUS NR. : Ladezyklusnummer; 1 ist der neueste, 22 ist der älteste
- 
- 2) FEHLER : Fehlerkoden, die während der Ladung geschehen (siehe Abschnitt FEHLERKODEN)
- 3) LADUNG BEIM ANFANG : Spannung und Ladestrom beim Anfang (nach 5 Minuten Ladung)
- 4) LADUNG BEIM STOP : Spannung und Ladestrom am Ende (beim Stop)<br>5) KAPAZITÄT : gesamte aufgeladene Kapazität (in Ah)
- 
- : gesamte aufgeladene Kapazität (in Ah) 6) STOP-BEDINGUNGEN : Ladestopbedingungen (siehe Abschnitt STOP-BEDINGUNGEN)
	- **1 2**   $\sqrt{ }$ **3**   $\overline{\text{ART}}$  0.00/  $0.0$ STOP 0.00/  $0.0$ **4 6**   $0$  Ah **5**

Durch die Tasten ▲ ▼ ist es möglich, den Inhalt zu lesen

## **DATENSICHERUNG**

BACK drücken, um zum Menü Lese Daten zurückzukehren.

Die Funktion Speichern wählen und ENTER drücken, um die gelesenen Daten im Multiprogrammer zu speichern. Dem File wird eine Nummer verbunden, die dem Filenamen entspricht, das zu speichern ist.

Es ist möglich, die Nummer zu auslöschen (mit BACK) und sie wiederzuschreiben, zum Beispiel mit der Gerätenummer des Ladegeräts. Am Ende ENTER drücken, um das File zu speichern.

Das Display wird durch die Anzeige File …. Datensatz gespeichert bestätigen; ENTER drücken, um zum Menü Lese Daten zurückzukehren.

Das Multiprogrammer kann höchstens 100 Files fassen, dann zeigt es: Datensatz nicht gespeichert – Speicher voll an. Um den Speicher zu auslöschen, siehe Abschnitt ARCHIVEVERWALTUNG.

Die gespeicherten Daten ändern sich nicht, obwohl das Multiprogrammer nicht versorgt wird. Um die Datensätze zum Computer zu übertragen, siehe Abschnitt DATENÜBERTRAGUNG ZUM COMPUTER.

## **ARCHIVEVERWALTUNG**

Die Funktion **Archiv** im Hauptmenü wählen und ENTER drücken: das Menü Archiv erscheint.

Um die im Multiprogrammer gespeicherten Datensätze auf dem Display zu lesen, die Funktion Zeigen wählen und ENTER drücken. Man tritt ins Menü Datensatz Liste ein, wo die Liste der gespeicherten Datensätze sich befindet (der erste der Liste ist der älteste, der letzte ist der neueste; wenn kein File gespeichert wurde, ist die Liste leer). Durch die Tasten ▲ ▼ ist es möglich, den gewünschten Datensatz zu wählen; durch ENTER kann man die Daten auf dem Display lesen, wie im Abschnitt DATENABLESEN beschrieben. BACK drücken, um zum vorhergehenden Menü zurückzukehren. Um die gespeicherten Datensätze zu auslöschen, die Funktion Loeschen im Menu Archiv wählen und ENTER drücken. Man tritt ins Menü Loesche Datensatz ein, wo sich die Funktion Bestät? Nein befindet.

ENTER drücken um Nein zu wählen, es durch die Tasten  $\rightarrow \bullet$  ins Ja ändern, dann ENTER drücken. Das Auslöschen wird durchgeführt und die Anzeige Alle Datensätze gelöscht erscheint. ENTER nochmals drücken, dann BACK um zurückzukehren.

**ACHTUNG!** die gelöschten Datensätze kann man nicht wiedereinführen; es wird empfohlen, sie im Computer zu speichern, bevor sie auslöscht werden (siehe Abschnitt DATENÜBERTRAGUNG ZUM COMPUTER). Es ist nicht möglich, einen einzigen Datensatz zu auslöschen.

## **TESTER FUNKTION (nur EDM)**

Bei Anschluss an ein Ladegerät aus der EDM-Familie kann der MP-TopII die aktuellen Batterie- und Ladespannungswerte anzeigen. Um die Tester-Funktion zu aktivieren, wählen Sie die Option Optionen des Hauptmenüs und bestätigen Sie mit ENTER. Wählen Sie die Funktion LoadBat und bestätigen Sie mit ENTER. Wählen Sie die Tester-Funktion und bestätigen Sie mit ENTER.

Das Display zeigt den Bildschirm:

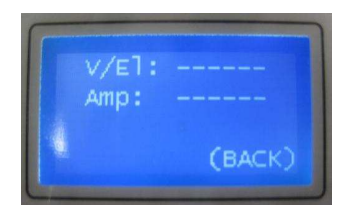

Durch den Anschluss des MP-TopII an das zuständige Ladegerät wechselt das Display zur Anzeige von Spannung und Ladestrom:

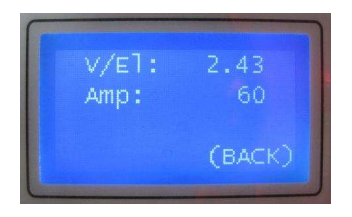

**ACHTUNG:** Stromwerte gro*ß*er als 255A können nicht angezeigt werden.

Drücken Sie BACK, um zum LoadBat-Menü zurückzukehren und die Tester-Funktion zu beenden.

## **PROGRAMMIERUNG (nur SERVICE und MST-EX)**

Um die Programmierung zu ändern, das Multiprogrammer mit dem Ladegerät verbinden.

Die Funktion Programm im Hauptmenü wählen und ENTER drücken.

Das Display wird sekundenlang Bitte warten… anzeigen (Datenablesen vom Ladegerät), am Ende wird das Menü Programmierung erscheinen: es erlaubt, die Programmierung zu ändern und zu speichern.

Die Funktion Aendern wählen und ENTER drücken, um ins Menü ProgrammDaten einzutreten; durch die Tasten  $\rightarrow \bullet$  ist es möglich, den Inhalt zu lesen.

Die programmierbaren Daten für die PSW, ZHF-Serien die mit den Zyklen GEL, Pb8h, Pb11h und Pb13h programmiert wurden, sind: Zyklus / Kap.C5 / Schwel V/Z / Block V/Z / Miete / Tage / Pumpe / Ausgleich;

Die programmierbaren Daten für die PSW, ZHF-Serien die mit den Zyklen IUIa und Lith programmiert wurden, sind:  $Zy$ klus / Ladestrom / Schwel V / Block V (nur für IUIa Zyklus) / Endstrom;

Die programmierbaren Daten für die Exide-PSW Serie sind: Zyklus / Strom / Schwel V/Z / Opp.Chrg. / Delay St.

Die programmierbaren Daten für die MGX Serie sind: Zyklus / Schwel V/Z.

Die programmierbaren Daten für EDM Serie sind: - Spannung*\** - Strom*\** - Zyklus – Schwel V/Z – Eff.Fact. – Pumpe - Ausgleich - Verspätung – Manual

ACHTUNG: Diese Parameter in der EDM-Serie müssen IMMER entsprechend den Typenschilddaten des Ladegeräts programmiert werden. Andere Werte können Fehlfunktionen des Ladegeräts verursachen und den Akku beschädigen.

Für eine detaillierte Beschreibung, siehe Abschnitt DATENAUSLEGUNG. Durch die Tasten ► eten Parameter wählen, der zu ändern ist, dann ENTER drücken. Der Parameterwert wird gewählt; um den Wert zu ändern:

- den neuen Wert durch die Tasten  $\rightarrow \rightarrow$  wählen und ENTER als Bestätigung drücken (das ist für folgende Parameter gültig: Zyklus / Kap.C5 / Miete)
- den numerischen Wert einfügen. Z.B. wenn man 2.40 schreiben möchte, 2 4 0 eingeben hintereinander und ENTER als Bestätigung drücken (das ist für folgende Parameter gültig: Schwelle / Sperre / Tage / Pumpe / / Ausgleich). Wenn ein falscher Wert eingegeben wird, wird der Parameter nicht geändert. BACK drücken für eventuelle Korrekturen.

BACK drücken, um zum Menü Programmierung zurückzukehren.

**ACHTUNG!** die durchgeführten Änderungen werden erst dann im Ladegerät gespeichert, nachdem folgender Vorgang durchgeführt wird; sollte der nicht durchgeführt werden, wird die vorhergehende Programmierung gültig bleiben.

Um die Änderungen zum Ladegerät zu übertragen, die Funktion Aen. Spei. wählen und ENTER als Bestätigung drücken. Das Display wird sekundenlang Bitte warten… anzeigen; am Ende wird die Anzeige Ladegerät updated erscheinen. Die Anzeige ID\_0=..... ist der Ladegerätserkennungskode.

## **DATEN-RESET (nur SERVICE und MST-EX)**

Wenn ein gebrauchtes Ladegerät zur Aufladung einer neuen Batterie benutzt wird, wird es empfohlen, die gespeicherten Ladedaten auf null zu stellen. Das erlaubt, die Ladezähler auf null zu stellen.

Um diese Nullstellung durchzuführen, das Ladegerät mit dem Multiprogrammer verbinden und die Funktion Optionen im Hauptmenü wählen; ENTER als Bestätigung drücken.

Die Funktion Lader im Menü Optionen wählen, ENTER als Bestätigung drücken.

Die Funktion Reset im Menü Batterielader wählen und ENTER als Bestätigung drücken.

Das Display wird sekundenlang bitte warten… anzeigen, am Ende wird die Anzeige Daten reset erscheinen.

Die Anzeige ID\_0=..... ist der Ladegerätserkennungskode.

**ACHTUNG!** die Programmierung wird nicht durch die Datennullstellung geändert; die auf null gestellten Daten kann man nicht wiedereinführen; es wird empfohlen, sie im Computer zu speichern, bevor sie auslöscht werden (siehe Abschnitt DATENÜBERTRAGUNG ZUM COMPUTER).

## **DATENAUSLEGUNG**

## **Bedeutung der programmierbaren Parameter der PSW und ZHF Ladegeräte:**

SPANNUNG : Ladegerätsnennspannung (z.B. 24V), unveränderbarer Wert

STROM : Ladegerätsnennstrom (z.B. 30A), vom Hersteller veränderbarer Wert

ZYKLUS : Erlaubt die Programmierung des richtigen Ladezyklus auf Grund des Batterietyps.

- Pb13h geeignet für die Aufladung von Bleibatterien in 13 Stunden
	- Pb11h geeignet für die Aufladung von Bleibatterien in 11 Stunden
- Pb8h geeignet für die Aufladung von Bleibatterien in 8 Stunden
	- Gel geeignet für die Aufladung von GEL/AGM/DEEP-CYCLE-Batterien in 11 Stunden<br>IUIa geeignet für die Aufladung von GEL/AGM/DEEP-CYCLE Batterien.
- geeignet für die Aufladung von GEL/AGM/DEEP-CYCLE Batterien.
- Lith geeignet für die Aufladung von LITHIUM Batterien.

ACHTUNG !!: Die Verwendung des Lith-Zyklus ist nur mit Genehmigung des Herstellers möglich: Mori Raddrizzatori s.r.l. lehnt jede Verantwortung für Schäden oder Fehlfunktionen bei nicht autorisierten Anwendungen ab.

Stunden Siehe Schemen der Ladezyklen in **Fig.1** 

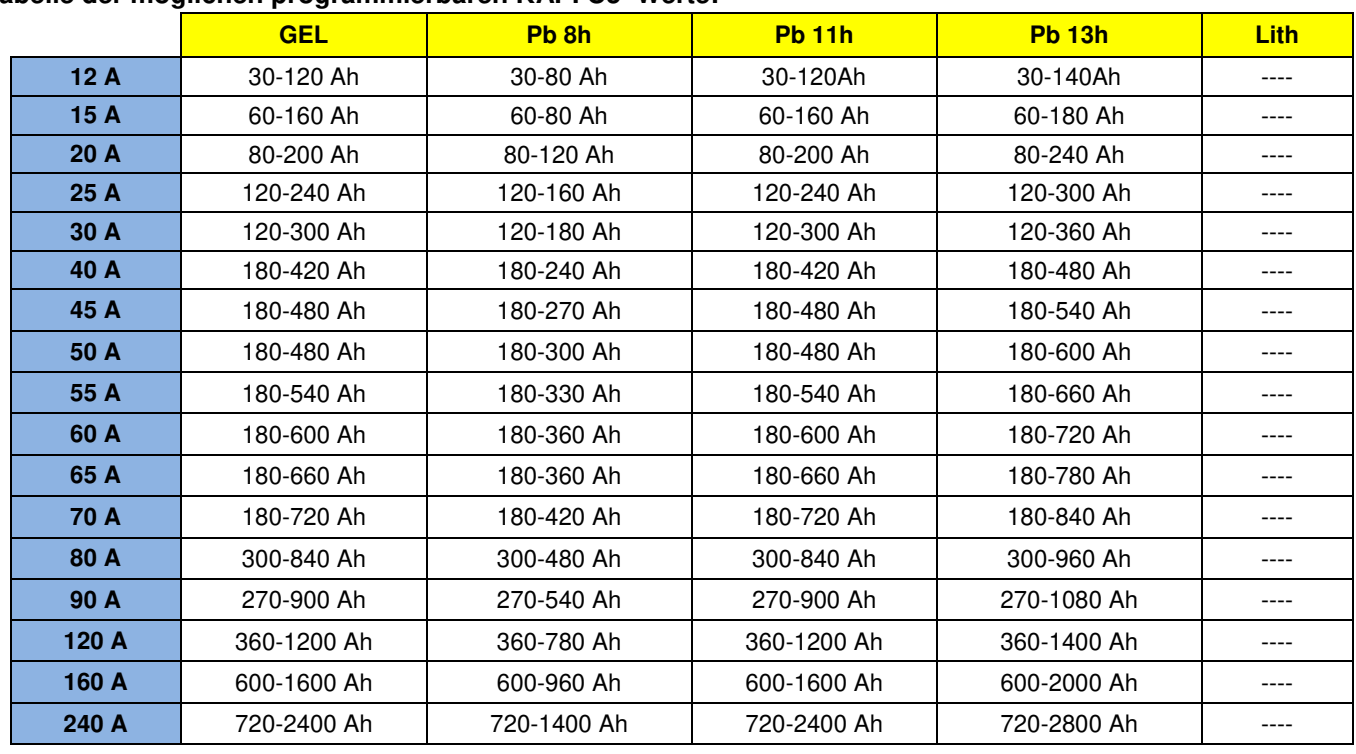

#### **Tabelle der möglichen programmierbaren KAP. C5 Werte:**

**ACHTUNG!** Die möglichen programmierbaren Werte können verschieden in eigenen Modellen sein.

Auf Grund des eingegebenen Werts wird das Ladegerät den abgegebenen Strom ändern, um eine richtige Aufladung durchzuführen. Den Batteriewert C5 eingeben (5 hours rate). Wenn die programmierbaren Werte dem C5-Wert Ihrer Batterie nicht genau entsprechen, wählen Sie immer den verfügbaren unmittelbar höheren Wert (z.B. 170Ah: 180Ah eingeben).

Um die Lade Zeit leicht zu verkürzen ist es möglich, einen höheren Kapazitätswert als den wirklichen einzugeben. Zum Beispiel, wenn Ihre Batterie 180Ah in C5 ist, ist es möglich, 200Ah zu programmieren ohne Schäden zu verursachen. Noch höhere Werte zu programmieren könnte für die Batterie gefährlich sein; auf jeden Fall fragen Sie den Ladegerätshersteller um Rat. Wenn man nur den Kapazitätswert C20 kennt, ist es möglich, den C5-Wert zu schätzen: C5 = C20 x 0.8 (z.B. 100Ah in C20 entsprechen ungefähr 80Ah in C5).

- LADESTROM : Aktiv nur wenn der programmierte Zyklus IUIa und Lith ist. Dieser Parameter setzt maximalen Beladenstrom des IUIa und Lith Zyklus hin und kann verschiedene Werte dem Model-Ladegerät nach haben.
- SCHWEL V/Z : Schwellespannung V/Z. Programmierbare Werte von 2.35 bis 2.45 V/Z. Wenn der programmierte Zyklus Pb (Blei) ist, stellt dieser Parameter die Schwelle zwischen Anfangsladung und Endladung dar, typischer Wert 2.40V/Z. Wenn der programmierte Zyklus Gel ist, stellt dieser Parameter die maximale Ladungsspannung dar. Dieser Wert wird gewöhnlich vom Hersteller gegeben. Typische Werte: zwischen 2.35 und 2.40 V/Z.
- SCHWEL V : Aktiv nur wenn der programmierte Zyklus IUIa und Lith ist. Dieser Parameter ist in absolutem Volt Dargestellt. Repräsentiert den maximalen Ladespannungswert.

**ACHTUNG!** Dieser Wert muss richtig nach den spezifischen Eigenschaften der Batterie von dem Hersteller normalerweise angegeben wählen sein. Bitte folgen Sie die in **Tab.1** eingegebenen programmierbaren Werte.

BLOCK V/Z : Minimale Spannung entladener Batterie (V/Z). Programmierbare Werte: zwischen 1.50 und 1.85 V/Z. Erlaubt, die Blockspannung für entladene Batterie zu programmieren. Dieser Parameter ist nur sinnvoll wenn das Ladegerät an Bord des Wagens installiert wurde, so daß die Batterie immer angeschlossen bleibt. Wenn die Batteriespannung der entladenden Batterie unter den programmierten Wert fällt und so mindestens 10 Sekunden lang bleibt, schaltet sich die Sperre ein (LED und Sperrerelais eingeschaltet). Um den Wagen wiedereinzuschalten, die Aufladung durchführen.

**ACHTUNG!** der Wagen wird eigentlich angehalten nur wenn der Hilfssperrekontakt mit dem Gerät wirklich verbunden wurde.

**MORI RADDRIZZATORI s.r.l.**  BLOCK V : Aktiv nur wenn der programmierte Zyklus IUIa ist. Dieser Parameter ist in absolutem Volt dargestellt. repräsentiert den maximalen Batteriespannungswert in Ia Phase. Wenn die Batterie **ACHTUNG!** Dieser Wert muss richtig nach den spezifischen Eigenschaften der Batterie von dem Hersteller normalerweise angegeben wählen sein. Bitte folgen Sie die in **Tab.2** eingegebenen programmierbaren Werte

ENDSTROM : Aktiv nur wenn der programmierte Zyklus IUIa und Lith ist. Dieser Parameter repräsentiert den Ladestrom in der letzten Phase des IUIa-Zyklus oder den STOP-Strom, der in der letzten Phase des Lith-Zyklus geladen wird. Die programmierbaren Werte sind nach dem Model des Ladegerätes verscheiden.

**ACHTUNG!** Dieser Wert muss richtig nach den spezifischen Eigenschaften der Batterie von dem Hersteller normalerweise angegeben wählen sein. Bitte folgen Sie die in **Tab.1** eingegebenen programmierbaren Werte

#### **Tab.1**: Programmierbare I Lade- und I Endwerte im **IUIa** und **Lith**-Zyklus:

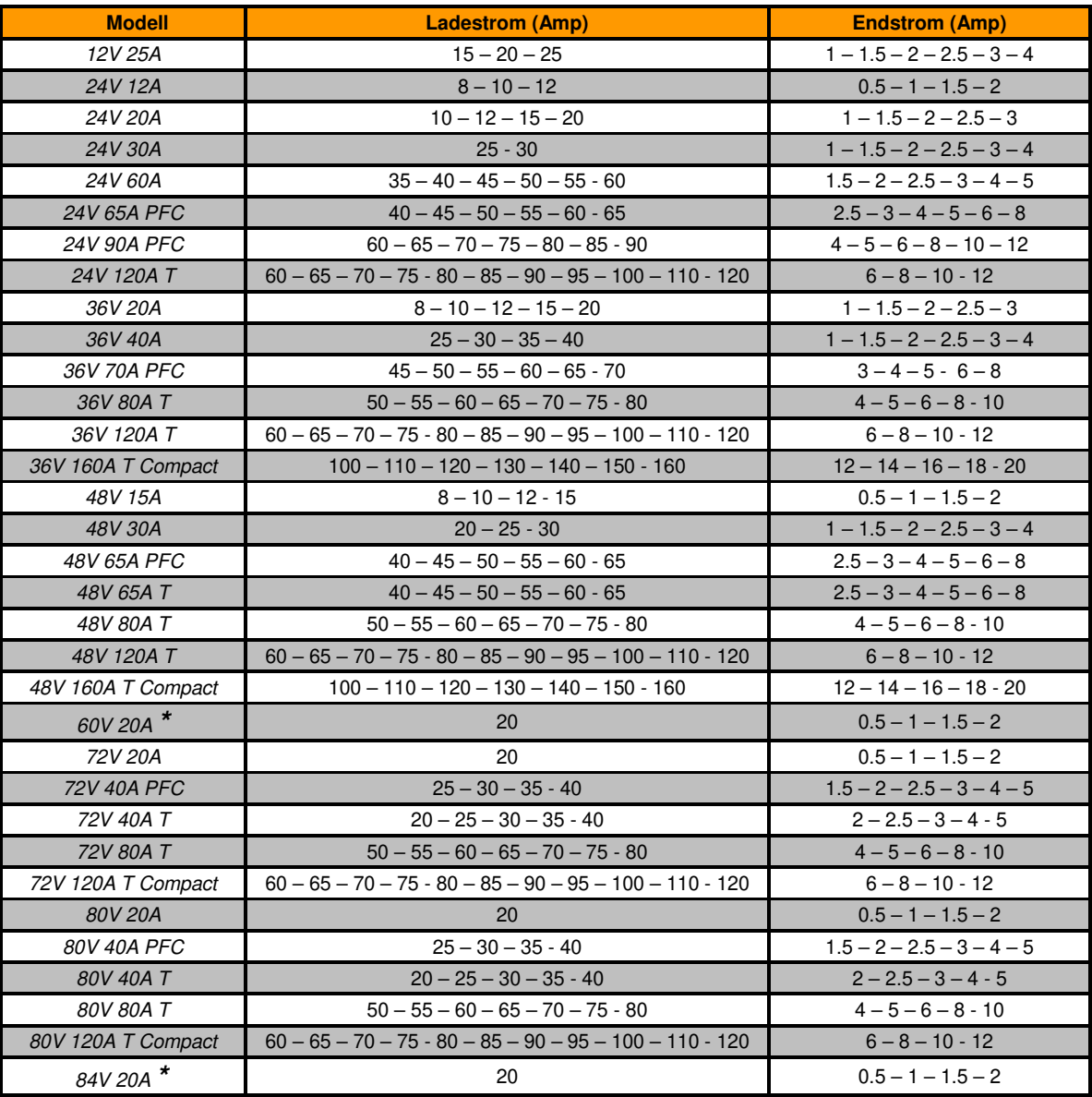

**\*** Nicht standardmäßige Modelle. Fragen Sie den Hersteller nach der Verfügbarkeit

#### **Tab.2**: **Programmierbaren Werte von SCHWELLE V (IUIa und Lith Zyklus) und SPERRE V (IUIa Zyklus):**

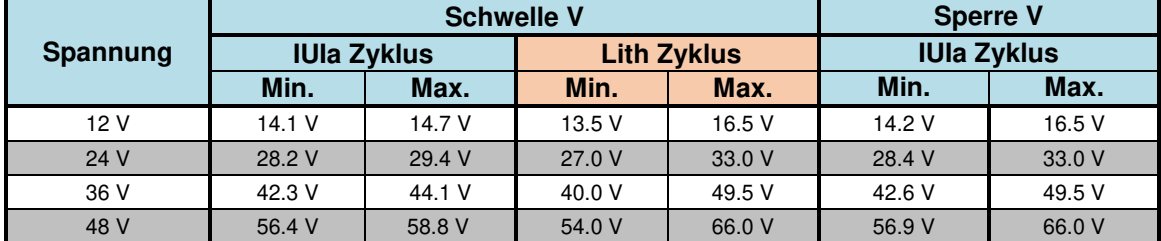

#### **MORI RADDRIZZATORI s.r.l.**

**Via Pietro Nenni, 17 / 19 - 25019 Colombare di Sirmione (BS) - ITALY** 

**Tel. +39 030 9906010 - Fax +39 030 9906011 - E-mail: mori@moriraddrizzatori.it - www.moriraddrizzatori.it** 

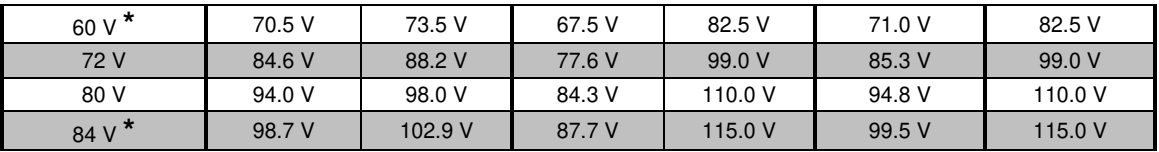

**\*** Nicht standardmäßige Modelle. Fragen Sie den Hersteller nach der Verfügbarkeit

- MIETE : Miete- oder Wartungsverwaltung. Programmierbare Werte: Off : die Funktion ist nicht tätig
	- On : am Fälligkeitstag zeigt an und hält den Wagen an

Alarm : am Fälligkeitstag zeigt an, hält aber den Wagen nicht an

Anzeige: die zwei LED LADUNG und STOP blinken abwechselnd.

**ACHTUNG!** der Wagen wird eigentlich angehalten nur wenn der Hilfssperrekontakt mit dem Gerät wirklich verbunden wurde.

TAGE : Miete- oder Wartungsperiode, in Tagen. Programmierbare werte: von 0 bis 600 Tagen. Die Zählung fängt erst an, wenn die Programmierung gespeichert wird. Das funktioniert nur mit an Bord des Wagens installiertem Ladegerät, das immer der Batterie angeschlossen bleibt.

#### PUMPE : Pumpenzyklusverwaltung: bitte programmieren Sie nur Ladegeräte, die eine Pumpenanlage haben, sonst wählen Sie einen anderen Parameter. Dieser Parameter ist aktiv nur mit Geräten, die mit PB-Typ Zyklus programmiert sind.

Dieser Parameter kann von 0 bis 4 Werte haben:

- 0 Pumpe nicht aktiv;
- 1 Pumpe immer aktiv während der Beladenphase;
- 2 Pumpe aktiv während der ersten 30 Beladenminuten, dann 3 min. ON und 7 min. OFF bis zum Stop;
- 3 Pumpe aktiv mit ON Phase von 3 min. und OFF Phase von 10 min. von START bis zum STOP;
- 4 Idem wie Punkt 3 aber aktiv mit eine Batteriespannung höher als 2,19 V/Z.
- AUSGLEICH : Ausgleichsladungsverwaltung

Dieser Parameter ist aktiv nur mit Geräten, die mit PB-Typ Zyklus programmiert sind. Die Ausgleichsladung ist ein Phase von zusätzlicher Wiederladung, die nach dem automatischen Abschalt ausgeführt wird, und die von 12 Ladungsimpulsen von 10 Minuten gegründet ist, diese Impulsen sind von 50 Minutenpausen alterniert.

Nach dem programmierten Wert kann die Ausgleichsladung der **Trainingsphase** enthalten. Wenn die Trainingsphase aktiv ist, führt das Ladegerät nach einer Stunde von dem automatischen Abschalt eine Phase von zusätzlicher Wiederladung aus. Diese Phase dauert eine Stunde, und dann führt das die Ausgleichsladung aus.

Die Trainingsphase ist nur in den ersten 30 Beladungszyklus aktiv, danach wird sie automatisch festgehalten.

AUSGLEICH kann von 0 bis 4 Werten haben:

- 0: Ausgleichsladung nicht aktiv;
- 1: Ausgleichsladung besteht aus:
	- Trainingsphase;
	- 12 Stunden Wartezeit;
	- Ausgleichsladung;
- 2: Ausgleichsladung nach 12 Stunden von dem automatischen Abschalt ausgeführt;
- 3: Ausgleichsladung besteht aus:
	- Trainingsphase;
	- 1 Stunde Wartezeit;

#### - Ausgleichsladung;

- 4: Ausgleichsladung nach 1 Stunde von dem automatischen Abschalt ausgeführt.
- 5: 30 zusätzliche Minuten Ladezeit Ausgleich nach 12 Stunden nach dem automatischen Stopp.

6: 1 zusätzliche Stunde Endladung - Ausgleich erfolgt nach 12 Stunden nach dem automatischen Stopp.

Für eine detailliertere Beschreibung der Zyklen mit AUSGLEICH Siehe in **Fig. 4.**

#### **Bedeutung der programmierbaren Parameter der Exide-PSW Ladegeräte:**

SPANNUNG : Ladegerätsnennspannung (z.B. 24V), unveränderbarer Wert. STROM : Ladegerätsnennstrom (z.B. 30A), vom Hersteller veränderbarer Wert. ZYKLUS : Erlaubt die Programmierung des richtigen Ladezyklus auf Grund des Batterietyps. Die Zyklen stehen zur Verfügung: - GEL: Ladezyklus für GEL-Batterien nach den Vorgaben von EXIDE L01 : Ladezyklus für Blei-Batterien mit Puls-Phase nach den Vorgaben von EXIDE - L02 : Ladezyklus für Blei-Batterien nach den Vorgaben von EXIDE. SCHWELLE : Dieser Parameter ist aktiv nur mit Geräten, die mit L01-Typ Zyklus oder L02 -Typ Zyklus programmiert sind. Dieser Parameter stellt die Schwelle zwischen Anfangsladung und Endladung dar, typischer Wert 2.40V/Z. Programmierbaren Werte: von 2.35 bis 2.45 V/Z. OPP.CHRG. : Dieser Parameter ist aktiv nur mit Geräten, die mit L01/ L02-Typ Zyklus programmiert sind. OPPORTUNITY CHARGE Aktivierungsfunktion nach den Vorgaben von EXIDE: (Aktivierung OPPORTUNITY CHARGE Funktion nach den Vorgaben von EXIDE): - ON : Funktion aktiviert - OFF : Funktion deaktiviert DELAY ST. : Dieser Parameter erlaubt einen Verzug von der Abfahrt des Beladungzyklus zu aktivieren. Dieser

Parameter kann von 0 bis 24 Werten haben und stellt die Zahl von Wartenstunden vor der Beladungszyklusstart dar. Das Ladegerät aktiviert den programmierten Verzug, wenn es vom Netzwerk versorgt ist und zu der Batterie beschaltet ist.

#### **Bedeutung der programmierbaren Parameter der MGX Ladegeräte:**

- ZYKLUS : erlaubt die Programmierung des richtigen Ladezyklus auf Grund des Batterietyps.
	- Pb13h geeignet für die Aufladung von Bleibatterien in 13 Stunden

 - Gel geeignet für die Aufladung von GEL/AGM/DEEP-CYCLE-Batterien in 11 Stunden Siehe Schemen der Ladezyklen in **Fig.2**.

SCHWELLE : Schwellespannung V/Z. Programmierbare Werte von 2.35 bis 2.45 V/Z. Wenn der programmierte Zyklus Pb (Blei) ist, stellt dieser Parameter die Schwelle zwischen Anfangsladung und Endladung dar, typischer Wert 2.40V/Z. Wenn der programmierte Zyklus Gel ist, stellt dieser Parameter die maximale Ladungsspannung dar. Dieser Wert wird gewöhnlich vom Hersteller gegeben. Typische Werte: zwischen 2.35 und 2.40 V/Z.

## **Bedeutung der programmierbaren Parameter in den EDM-Ladegeräten:**

- SPANNUNG: Nennspannung des Batterieladegeräts (Wert aus Typenschilddaten).
- STROM: Nennstrom des Batterieladegeräts (Wert aus Typenschilddaten).
- CYCLE: Erlaubt das Programmieren des richtigen Ladezyklus entsprechend dem angeschlossenen Batterietyp. - Wa geeignet für 12 Stunden kostenlose Bleibatterien - WoWa eignet sich zum Laden von 8 Stunden Blei-Säure-Batterien. Siehe die Diagramme der Ladezyklen in **Abb.3**
- SCHWELLE: Schwellenspannung in V / el. Programmierbare Werte von 2,35 bis 2,45 V / el. Dieser Parameter stellt die Schwelle zwischen der Anfangsladung und der Endladung dar, typischer Wert 2,40 V / el.
- FACT.EFF. Mit diesem Parameter können Sie die Dauer des Ladezyklus modulieren, um dessen Effizienz zu optimieren. Programmierbare Parameter von 0,70 bis 1,30. Der Wert 1,00 (typisch) repräsentiert eine optimale Wiederaufladung der Batterie. Durch Modulation des Wertes von 0,70 auf 1,30 kann die Dauer des Ladeendes von -30% bis + 30% moduliert werden.
- PUMPE: Pumpzyklusverwaltung. Programmieren Sie nur auf Geräten, auf denen das POMPE-System installiert ist. Es kann Werte von 0 bis 4 annehmen:
	- 0 Pumpe nicht aktiv.
	- 1 Pumpe ist während der Ladephasen immer aktiv.
	- 2 Pumpe aktiv für die ersten 30 Minuten des Ladevorgangs, dann 3 min. ON und 7 min. Aus bis Stopp.
	- 3 Pumpe aktiv mit EIN-Phase von 3 min. und OFF-Phase von 10 min. von Start bis Stopp.

#### **MORI RADDRIZZATORI s.r.l. Via Pietro Nenni, 17 / 19 - 25019 Colombare di Sirmione (BS) - ITALY**

- 4 Wie Modus 3, aber aktiv mit Batteriespannung größer als 2,19 V / el.
- AUSGLEICH: Ausgleichsladungsmanagement.

Die Entzerrung ist eine zusätzliche Nachladephase, die nach dem automatischen Stopp durchgeführt wird und aus 12 Ladeimpulsen besteht, die 10 Minuten mit 50-minütigen Wartezeiten verstreichen. Abhängig vom programmierten Wert kann die Entzerrung die TRAINING-Phase beinhalten. Wenn das Training aktiviert ist, führt das Ladegerät nach einer Stunde nach dem automatischen Stopp eine zusätzliche Ladephase von einer Stunde durch, bevor es mit der Ausführung der Entzerrung fortfährt. Das Training ist nur in den ersten 30 Zyklen nach der Parameterprogrammierung aktiv und wird danach automatisch deaktiviert. Wenn Sie die Plattenbildung erneut durchführen möchten, müssen Sie den Parameter EQUALIZATION auf den gewünschten Wert umprogrammieren. AUSGLEIC kann Werte von 0 bis 4 annehmen:

- 0 Entzerrung nicht aktiv;
- 1 Ausgleich bestehend aus Training 12 Stunden warten Ausgleich;
- 2 Ausgleich nach 12 Stunden nach dem automatischen Stopp;
- 3 Ausgleich bestehend aus Training 1 Stunde Warten Ausgleich;
- 4 Ausgleich erfolgt nach 1 Stunde vom automatischen Stopp.

Für eine detailliertere Beschreibung der Zyklen mit EQUAL siehe **Abb. 4** 

- VERPÄTUNG: Mit diesem Parameter kann eine Verzögerung zu Beginn des Ladezyklus aktiviert werden. Der Parameter kann Werte von 0 bis 10 annehmen und gibt die Anzahl der Wartezeiten vor Beginn des Ladezyklus an. Das Ladegerät aktiviert die programmierte Verzögerung ab dem Moment, in dem es vom Stromnetz gespeist und an die Batterie angeschlossen ist. Wenn der Wert nicht auf 0 programmiert ist, führt die Maschine bei jedem Zyklus eine verzögerte Zündung aus. Um die Verzögerung zu deaktivieren, programmieren Sie den Parameter auf 0.
- MANUAL: Mit diesem Parameter kann eine Ladung mit einer voreingestellten Dauer aktiviert werden. Der Parameter kann Werte von 0 bis 50 annehmen und stellt die Ladezeiten dar, die die Maschine ab dem Zeitpunkt, an dem sie vom Netz gespeist und an die Batterie angeschlossen ist, ausführt. Das manuelle Wickeln wird nur einmal durchgeführt, der Parameter wird am Ende des Zyklus automatisch zurückgesetzt.

## **AUSLEGUNG VON GESPEICHERTEN DATEN**

## **Bedeutung der in den PSW, Exide-PSW, ZHF und MGX Ladegeräten gespeicherten Zähler:**

- **C1(gesamt)** Ladungszähler: zeigt die gesamte Anzahl der Ladezyklen an, die mehr als 5 Minuten dauern. Dadurch kann man verstehen, wie oft das Ladegerät der Batterie verbunden wurde, um eine Aufladung durchzuführen.
- **C2(entladen)** Tiefentladungszähler: zeigt die Anzahl der Batterietiefentladungen an (Batteriespannung niedriger als der im SPERRE-Parameter programmierte Wert). Dieser Zähler funktioniert nur wenn das Ladegerät an Bord eines Wagens mit ständig verbundener Batterie installiert ist. Dadurch kann man verstehen, wie oft die Batterie völlig entladen wurde.
- **C3(ge-/entladen)** Zähler der Zyklen, in denen die Batterie zugleich geladen/entladen wird: zeigt die Anzahl der Batterieverwendungen (Anwendung eines Ladens) an, die während der Ladung stattfinden. Dieses Verfahren ist möglich, aber nicht empfohlen, um die Batteriedauer nicht zu kürzen.
- **C4(0-3h)** Zähler der Zyklen, die in weniger als 3 Stunden komplett sind: zeigt die Anzahl der kompletten Ladungen mit wenig entladener Batterie an.
- **C5(3-6h)** Zähler der Zyklen, die in 3 6 Stunden komplett sind: zeigt die Anzahl der kompletten Ladungen mit durchschnittlich entladener Batterie an.
- **C6(6-9h)** Zähler der Zyklen, die in 6 9 Stunden komplett sind: zeigt die Anzahl der kompletten Ladungen mit wirklich entladener Batterie an.
- **C7(+9h)** Zähler der Zyklen, die in mehr als 9 Stunden komplett sind: zeigt die Anzahl der kompletten Ladungen mit äußerst entladener Batterie an.

Die Zähler C4,C5,C6,C7 geben statistisch an, wie die Batterie während ihres Lebens ausgenutzt wird (lange Ladungen ereignen sich mit sehr entladenen Batterien….! Und umgekehrt). Die Summe der Zähler C4,C5,C6,C7 zeigt die Anzahl der Ladungen an, die automatisch beendet wurden. Um zu wissen, wie oft der Verwender die Ladung unterbrochen hat (unvollständiger Ladezyklus), diese Summe vom Zähler C1 abziehen.

**Beispiel:** C1=100 C4=12 C5=27 C6=23 C7=5 12+27+23+5=67 D.h., 67 Male hat der Verwender die Batterie richtig geladen, während 100-67=33 Male hat er den Ladezyklus unterbrochen Dieses Verfahren kann die Batterie beschädigen Durch den Wert der Zähler C4,C5,C6,C7 versteht man außerdem, diese Batterie wird durchschnittlich wenig entladen.

## **Bedeutung der in den PSW, Exide-PSW, ZHF, MGX und EDM Ladegeräten gespeicherten Daten:**

Für die letzten 22 Ladezyklen werden folgende Daten gespeichert:

- ZYKLUS NR. : Ladezyklusnummer: 1 ist der neueste, 22 ist der älteste; weiter werden sie auslöscht
- FEHLER : Fehlerkoden, die während der Ladung geschehen (siehe Abschnitt FEHLERKODEN)
- LADUNG BEIM ANFANG : Spannung (V/Z) und Ladestrom beim Anfang (nach 5 Minuten Ladung)
	- LADUNG BEIM STOP : Spannung (V/Z) und Ladestrom am Ende (beim Stop)
- KAPAZITÄT : gesamte aufgeladene Kapazität (in Ah)
- STOP-BEDINGUNGEN : Ladestopbedingungen (siehe Abschnitt STOP-BEDINGUNGEN)

Unter einigen Umständen ist es nicht möglich, einige Daten richtig zu speichern; auf diesen Fall bleibt der gespeicherte Wert auf null. Ein neues Ladegerät hat alle Werte auf null.

## **FEHLERKODEN**

- "E 001" Innere Überhitzung festgestellt. Der Wärmeschutz vermindert nach und nach den abgegebenen Strom.
- "E 015" Wenn die Überhitzung weitergeht, unterbricht das Ladegerät die Ladung; die zwei LED blinken gleichzeitig, um die Unregelmäßigkeit anzuzeigen.
- "E 006" Pumpenproblem (nur für die Modelle mit der Pumpe). Die Ladungsdauer ist länger
- "E 007" Netzabwesenheit während des Ladezyklus.
- "E 011" Trafoüberhitzung (nur für MGX). Der Wärmeschutz vermindert nach und nach den abgegebenen Strom. Wenn die Überhitzung weitergeht, unterbricht das Ladegerät die Ladung; die zwei LED blinken gleichzeitig, um die Unregelmäßigkeit anzuzeigen.
- "E 012" Defekter Lüfter. Die Ladung wird sofort unterbrochen (nur für einige Modelle)
- "E 013" Fehlfunktion des PFC-Moduls (nur bei Maschinen mit PFC).
- "E 014" Thermische Anomalie des PFC-Moduls (nur bei Maschinen mit PFC).
- "E 024" HW-Problem der internen Karte. (nur für einige Modelle).

#### **STOP-BEDINGUNGEN**

Sie zeigen an, wie die Ladung endete:

- "F 001" unterbrochene Ladung vor dem automatischen Stop (durch die STOP-Taste oder, für die an Bord eingebauten Modellen, durch Außteckung der Versorgung und Verwendung des Wagens)
- "F 002" ordnungsgemäßer automatischer Ladungsstop
- "F 003" ordnungsgemäßer automatischer Ladungsstop mit Ausgleich
- "F 004" unterbrochene Ladung durch Batterietrennung (auf diesen Fall sind die gespeicherten Spannungs- und Stromwerte am Ende sinnlos)
- "F 005" durch Sicherheitsabschaltung unterbrochene Ladung, weil die Batteriespannung den richtigen Wert in der vorgesehenen Zeit nicht erreicht hat
- "F 006" STOP des Ladezyklus für dV / dT

#### **UNPROGRAMMIERBARE LADEGERÄTE**

Es gibt besondere Ladegeräte (mit speziellen Ladezyklen), die unprogrammierbar sind, die aber einen Datenspeicher haben. Für diese Modelle werden die Ablesen- und Programmierungsfunktionen wie folgt geändert: LESE DATEN : normalerweise erlaubt, zeigt aber nur die Zähler und die 22 Zyklenspeicher an

PROGRAMMIERUNG : die Anzeige **ID\_0=255 Programmierung nicht möglich** erscheint Alle anderen Funktionen bleiben unverändert.

#### **Fig.1:** Graphiken der Ladekurven für **PSW**-Geräte und **ZHF**-Geräte verfügbar

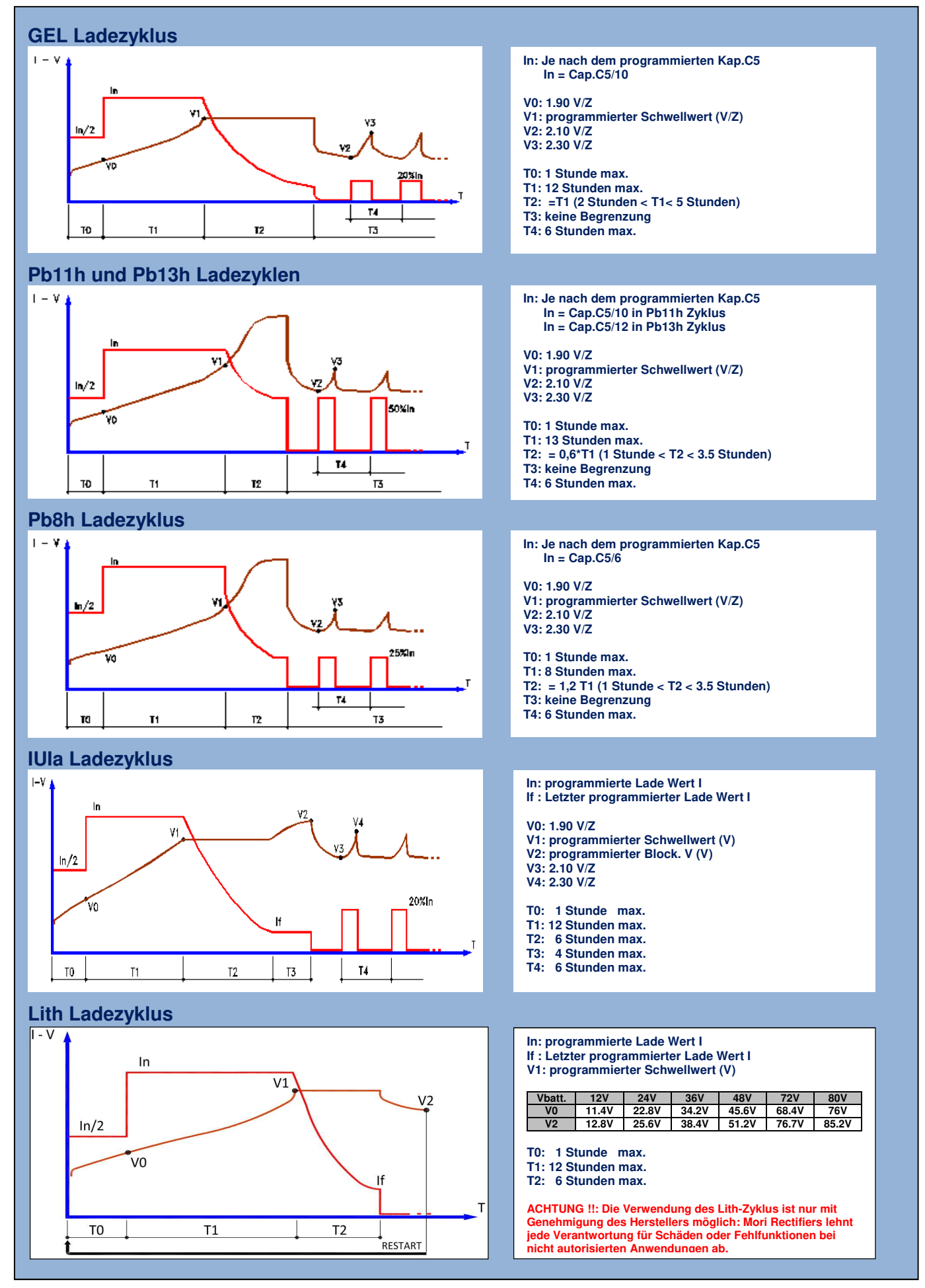

**ANMERKUNG**: Der Hersteller behält sich das Recht vor, Änderungen ohne vorherige Ankündigung

#### **Fig.2:** Graphiken der Ladekurven für **MGX** Geräte verfügbar

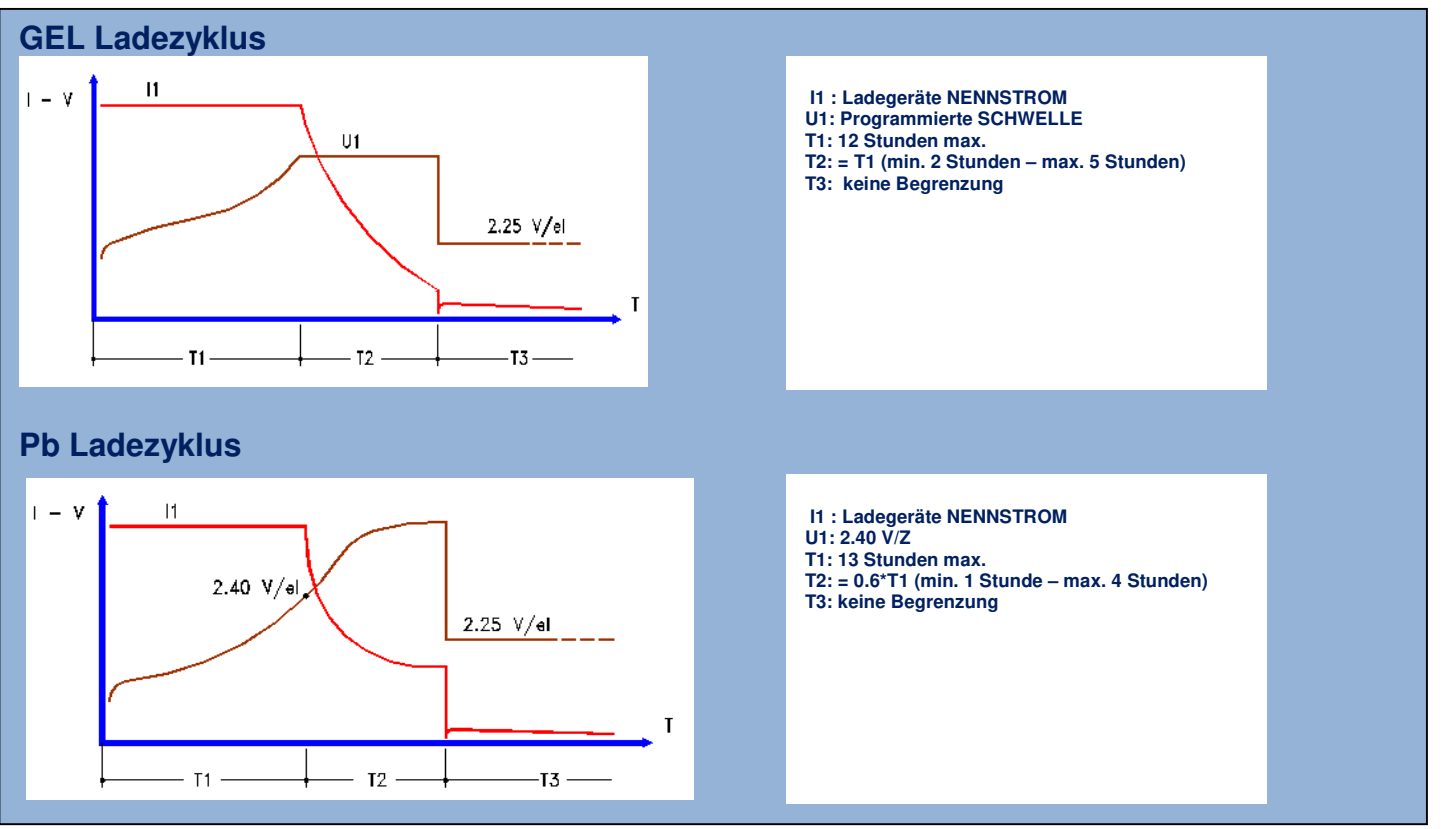

**ANMERKUNG**: Der Hersteller behält sich das Recht vor, Änderungen ohne vorherige Ankündigung

**Fig.3:** Graphiken der Ladekurven für **EDM** Geräte verfügbar

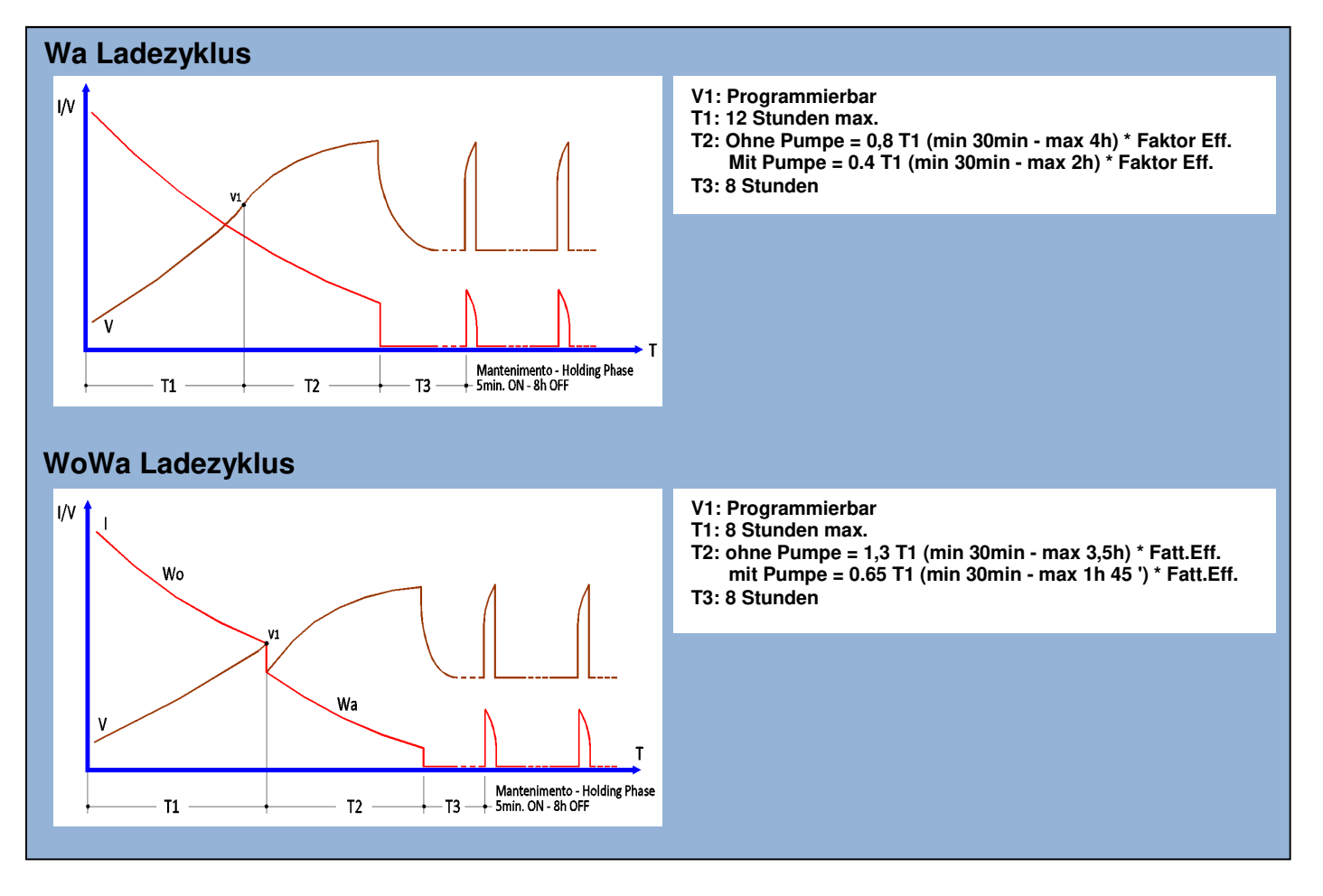

## **Fig.4:** Graphiken der Ladekurven mit **Ausgleichsladung**

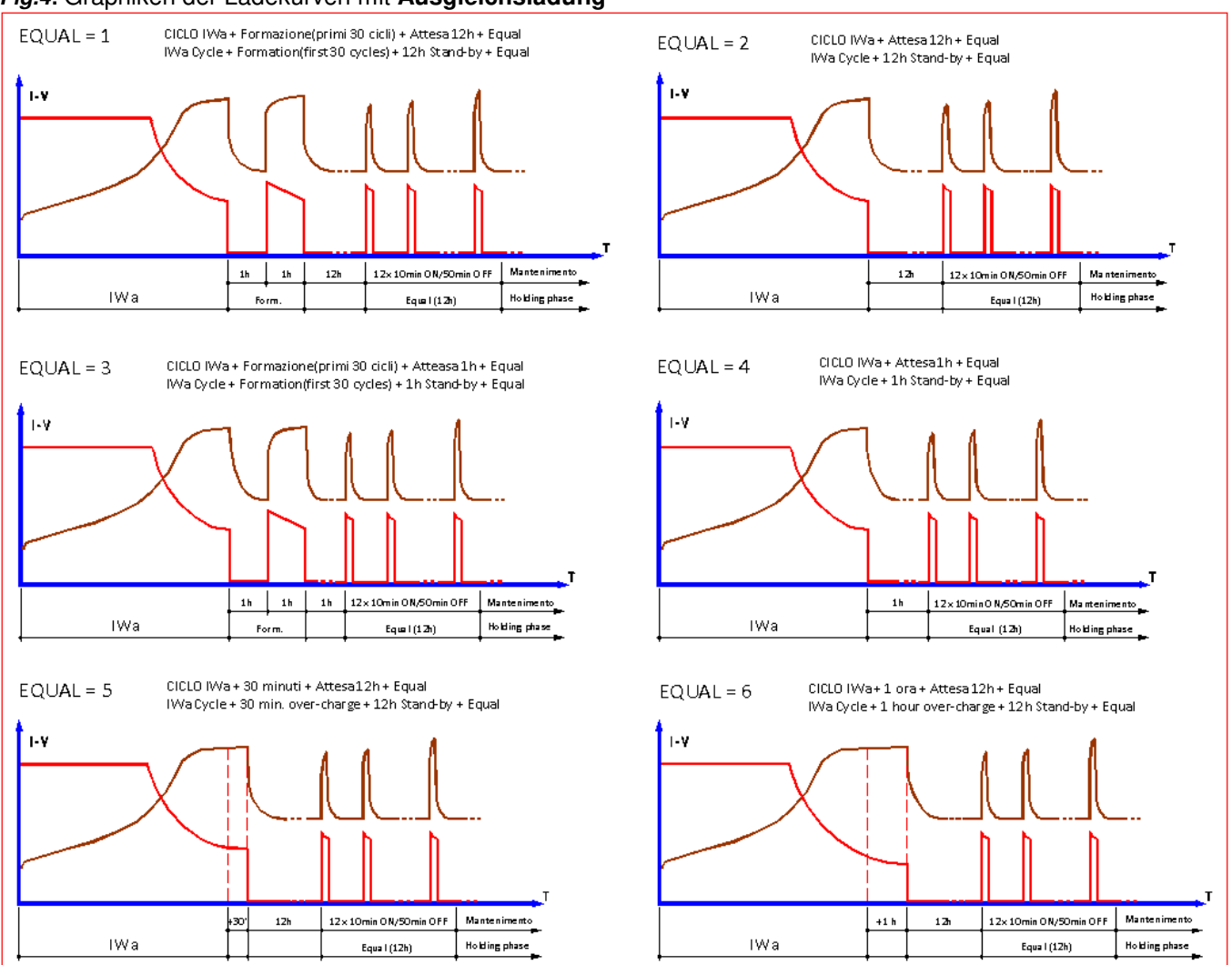

**ANMERKUNG**: Der Hersteller behält sich das Recht vor, Änderungen ohne vorherige Ankündigung

# **MP-TOP II PC SOFTWARE**

Die Software **MP-TOP II PC** erlaubt die Dateiübertragung vom Multiprogrammer zum PC, die Archivsverwaltung, den Druck der Datentabellen, das Multiprogrammerfirmwareupdate. Das Installationspaket kann unter www.moriraddrizzatori.it im Abschnitt ZUBEHÖR heruntergeladen werden

## **SOFTWARE-INSTALLATION AUF DEM COMPUTER**

Um die Software zu installieren, laden Sie www.moriraddrizzatori.it herunter und speichern Sie das MpTopII-PC-Installationspaket auf dem Desktop, öffnen Sie den Ordner "**Mp-TopII-PC**" und doppelklicken Sie auf SETUP

Eine neue Mappe C:\MP-TOP II PC und ein Icon auf dem Desktop erscheinen. Um weiter zu gehen, das Icon "MP-TOP II PC" zweimal anklicken. Das Programm funktioniert richtig auf WINDOWS 2000 und XP.

## **VERFÜGBARE FUNKTIONEN AUF DEM COMPUTER**

LESE PROGRAMMIERUNG : erlaubt die Dateiübertragung vom Multiprogrammer zum PC

SPEICHERN : erlaubt, den gewählten Datensatz in der gewünschten Mappe zu speichern

LADE : erlaubt, einen auf dem PC gespeicherten Datensatz zu laden

DRUCK : erlaubt, die angezeigte Datentabelle zu drucken

OPTIONEN : Mit dieser Option können Sie die Sprache ändern und Programmaktualisierungen durchführen

Die Funktionen SPEICHERN/LADEN/DRUCKEN verwenden die typischen WINDOW-Abläufe für die Dateiverwaltung.

Jedes Mal ein Datensatz vom Multiprogrammer oder von den PC-Mappen geladen wird, wird die Liste "DATENSATZLISTE" gelöscht.

Die auf dem PC gespeicherten Datensätze haben Erweiterung .dat und dürfen per E-Mail geschickt werden. Der E-Mailempfänger kann den Datensatz nur durch die MP-TOP II Software lesen.

## **WAHL DER SPRACHE**

Um die Sprache zu ändern, Optionen.... wählen, dann in Spracheauswahl die gewünschte Sprache wählen und mit OK bestätigen.

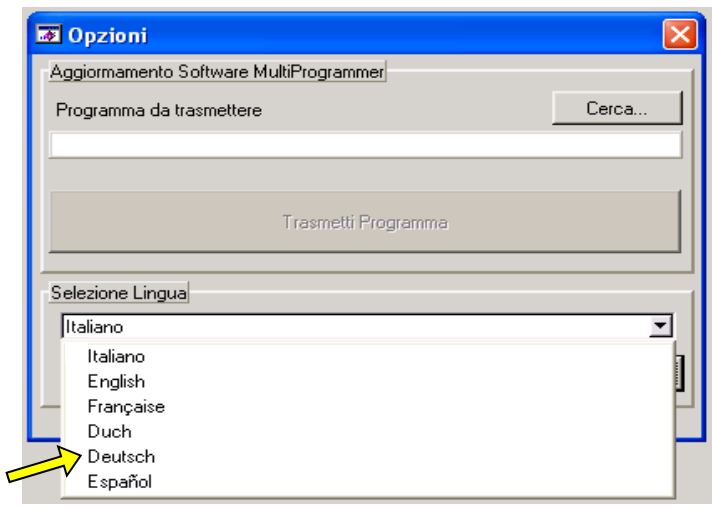

## **DATENÜBERTRAGUNG ZUM COMPUTER**

Um die Daten vom Multiprogrammer zum PC zu übertragen, muß man das USB-Kabel verbinden. Das Multiprogrammer einschalten und die Taste LESE PROGRAMMIERUNG auf dem PC drücken.

Wenn die Anzeige "keine Vorrichtung angeschlossen" erscheint, die Taste LESE PROGRAMMIERUNG nochmals drücken. Wenn die Anzeige wieder erscheint, prüfen Sie die USB-Verbindung und ob das Multiprogrammer eingeschaltet wurde.

Wenn das Multiprogrammer Bitte Warten… anzeigt, beginnt es, die Datensätze zum PC zu senden. Am Ende wird die komplette Liste der gespeicherten Datensätze im PC in der Spalte "DATENSÄTZE-LISTE" erscheinen.

Den gewünschten Datensatz wählen, um den Inhalt direkt auf dem Schirm zu lesen.

Wenn die Daten-File zu dem PSW, ZHF oder MGX Gerät gehört, so öffnet das **Standard-Fenster** auf dem Bildschirm:

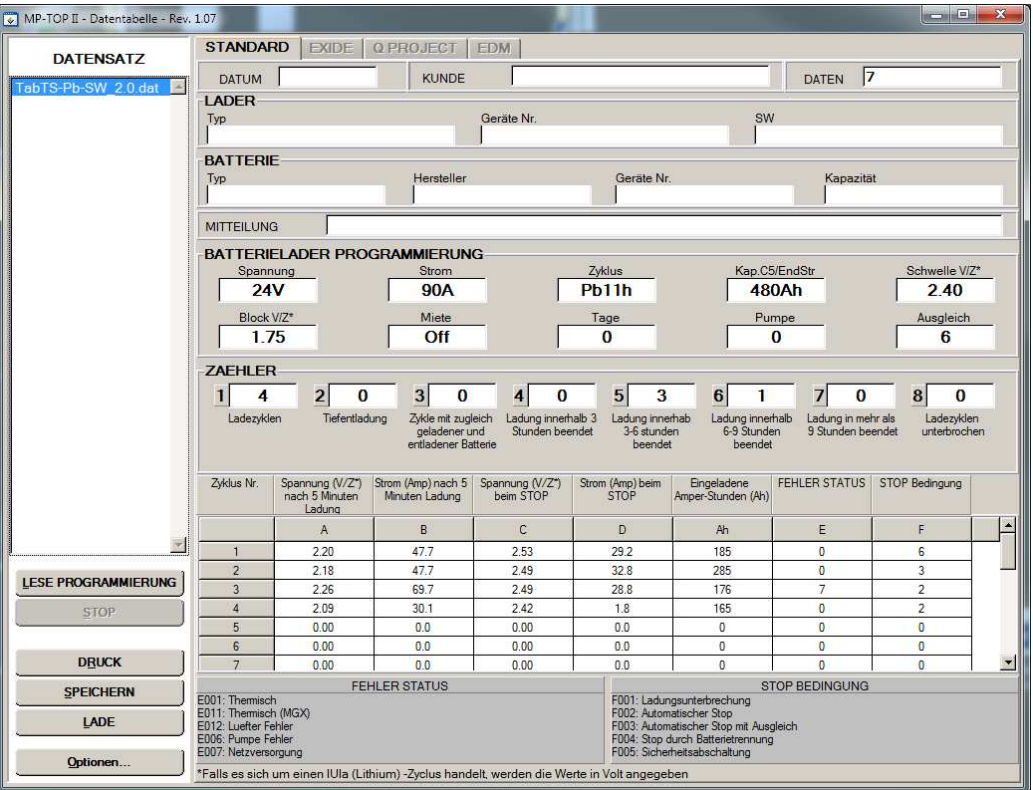

#### **MORI RADDRIZZATORI s.r.l.**

**Via Pietro Nenni, 17 / 19 - 25019 Colombare di Sirmione (BS) - ITALY Tel. +39 030 9906010 - Fax +39 030 9906011 - E-mail: mori@moriraddrizzatori.it - www.moriraddrizzatori.it**  Wenn die Daten-File zu dem Exide-PSW Gerät gehört, so öffnet das **Exide-Fenster** auf dem Bildschirm:

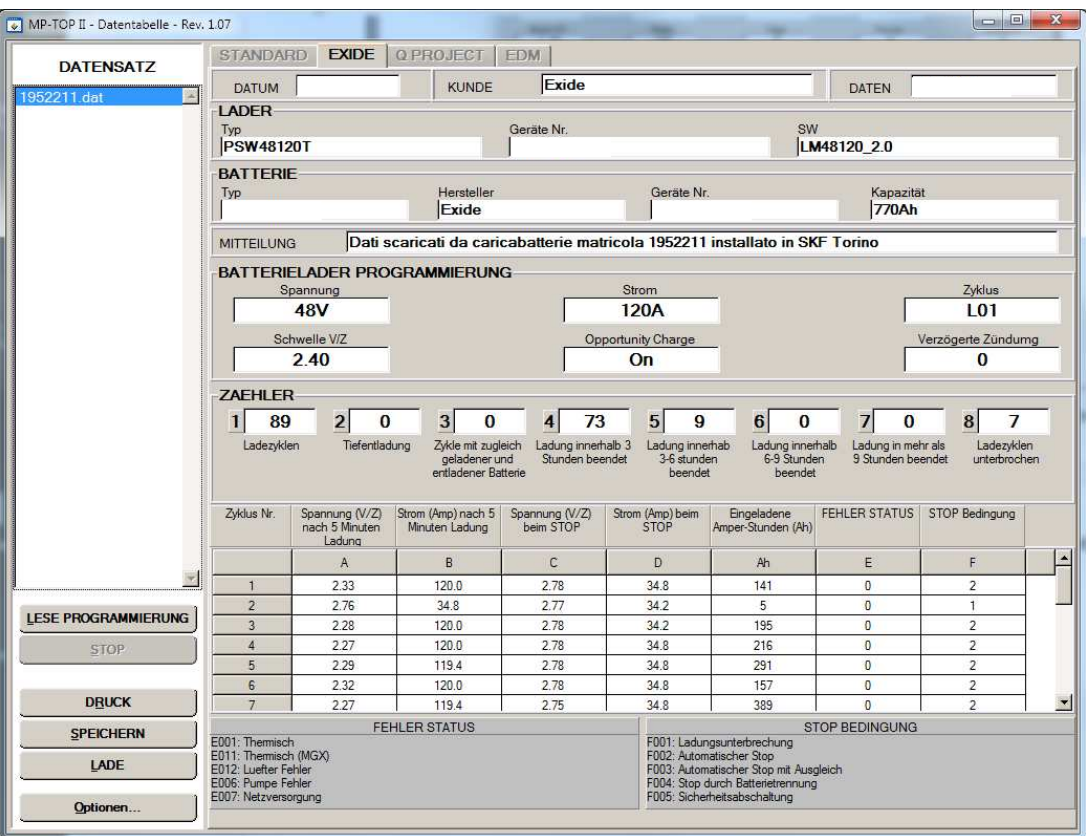

Wenn die Daten-File zu dem EDM Gerät gehört, so öffnet das **EDM-Fenster** auf dem Bildschirm:

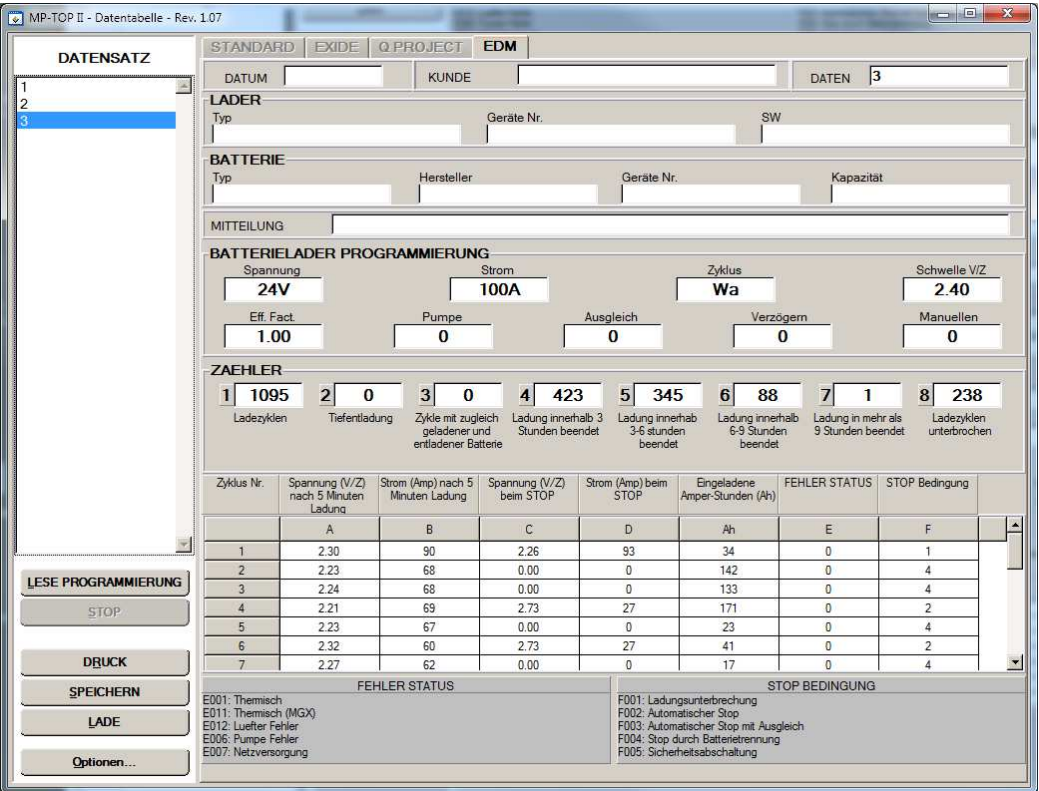

Die Kästchen in den ersten Tabellenzeilen (DATUM, KUNDE, LADEGERÄT, BATTERIE, ANMERKUNGEN) können mit den entsprechenden Daten ausgefüllt werden. Die Daten aller anderen Kästchen sind unveränderbar. Es wird empfohlen, alle verfügbare Kästchen auszufüllen und eine Datei mit einer Mappe für jeden Kunden zu schaffen.

## **MULTIPROGRAMMER-UPDATE**

Wenn man die Firmware (Multiprogrammer innere Software) update möchte, soll man folgendes Verfahren durchführen:

- das Multiprogrammer mit dem PC durch das USB Kabel verbinden, dann es einschalten;
- auf dem PC Optionen.... drücken und dann Suche... um das Programm **Firmw MP-TopII rev** X**.**XX**.CHX**

zu wählen, wo die Nummer xxx den Revisionstand darstellt;

Die neueste Version der MP-TopII Firmware kann unter www.moriraddrizzatori.it im Bereich **PRODUKTE ZUBEHÖR** heruntergeladen werden

- Programm Übersenden drücken, um die Übertragung anzufangen;
- das Multiprogrammer wird USB EMPFANG xxx Kbyte anzeigen, wo xxx die übertragene Kbyte darstellt;
- wenn 128 erreicht wird, wird die Anzeige BITTE WARTEN....(2 Minuten ungefähr) erscheinen;
- dann wird der Name der übertragenen Datei FirmwareMP-TOP II V xxx erscheinen;
- ENTER drücken, um weiterzuführen;
- die Anzeige BITTE WARTEN.....(2 Minuten ungefähr) erscheint nochmals;
- das Verfahren endet, wenn die Anfangsbildschirmseite mit dem Logo und dem aktualisierten Revisionstand erscheint.

**ACHTUNG**! Nach erfolgtem Update auf neue Version muß das MP TopII in den Modus "**SERVICE**" oder in den Modus "**MST-EX**" mit dem **spezifische Passwort** gestellt werden. Danach erst lassen sich die Ladegeräte neu programmieren. Bitte folgen Sie den Anweisungen, wie auf Seite 2 der Bedienungsanleitung , unter Kapitel "Berechtigungen", beschrieben.

Die aktualisierten Firmwarerevisionen werden im Internet auf der Hersteller-Site verfügbar sein.

**ANMERKUNG**: Der Hersteller behält sich das Recht vor, Änderungen ohne vorherige Ankündigung